# **Quick steps to depositing your data with FORSbase**

## **Data deposit: big steps**

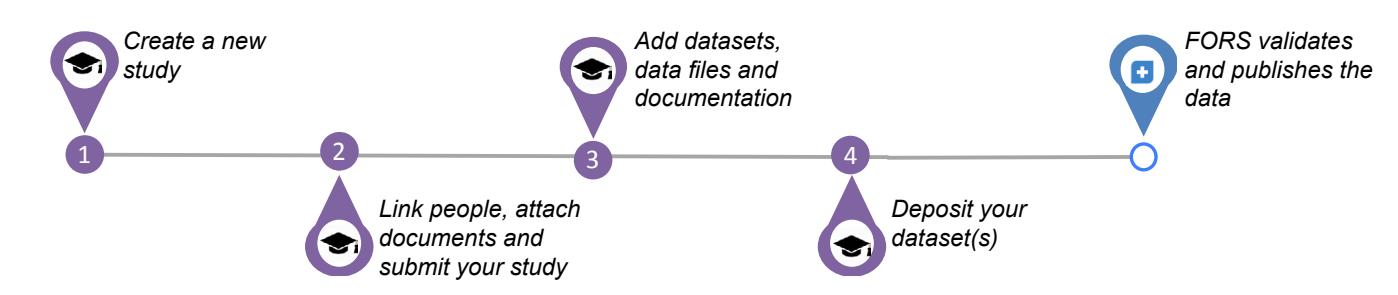

#### **Data deposit: small steps**

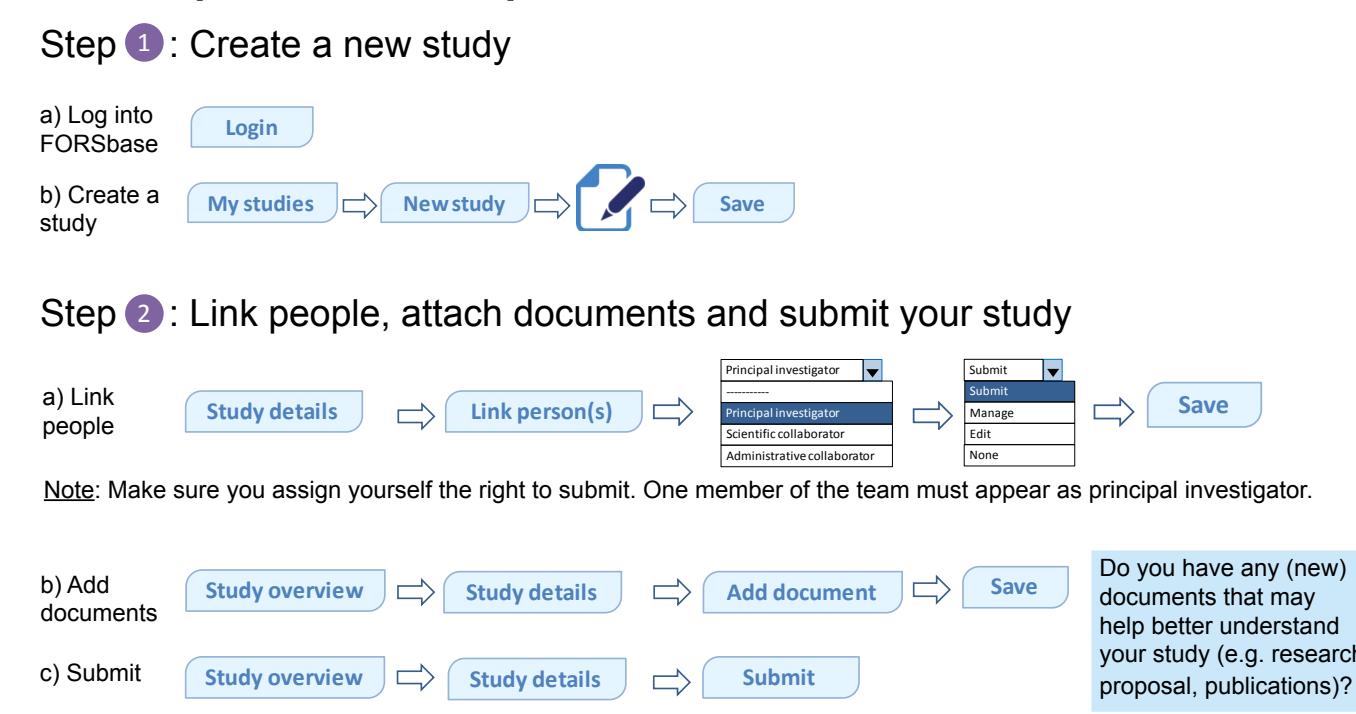

**Submission is necessary to proceed to the next steps.**You will be able to go back to your study details and make further changes after the study has been validated by FORS.

## **Get to know your FORSbase environment**

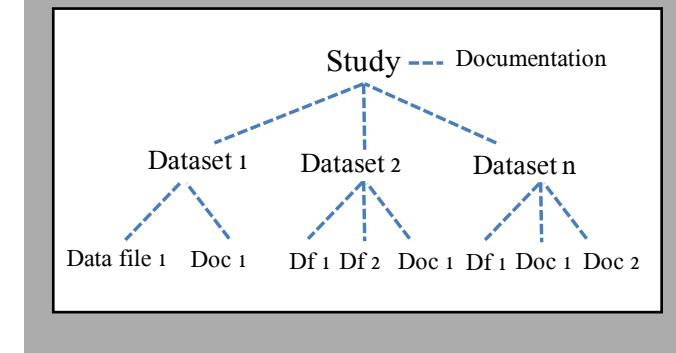

#### **In FORSbase language...**

A **study** is a research project. It usually involves the collection of data: quantitative, qualitative or mixed.

A **dataset** consists of a data file, or several data files, and data-related documentation.

A **data file** is a digital file that contains research data. Data can be quantitative and/or qualitative. The formats of data files generally reflect the tools used to process data (e.g. SPSS, R, Stata, or text files).

**Documentation** can be at the study level and/or the data level. At the study level it consists of any useful information about the project and its results (e.g. research proposals, publications). At the data level it consists of any relevant information that may help to understand the data and their production, thus increasing re-use potential (e.g. questionnaires, codebooks, methodology reports, user guides).

research

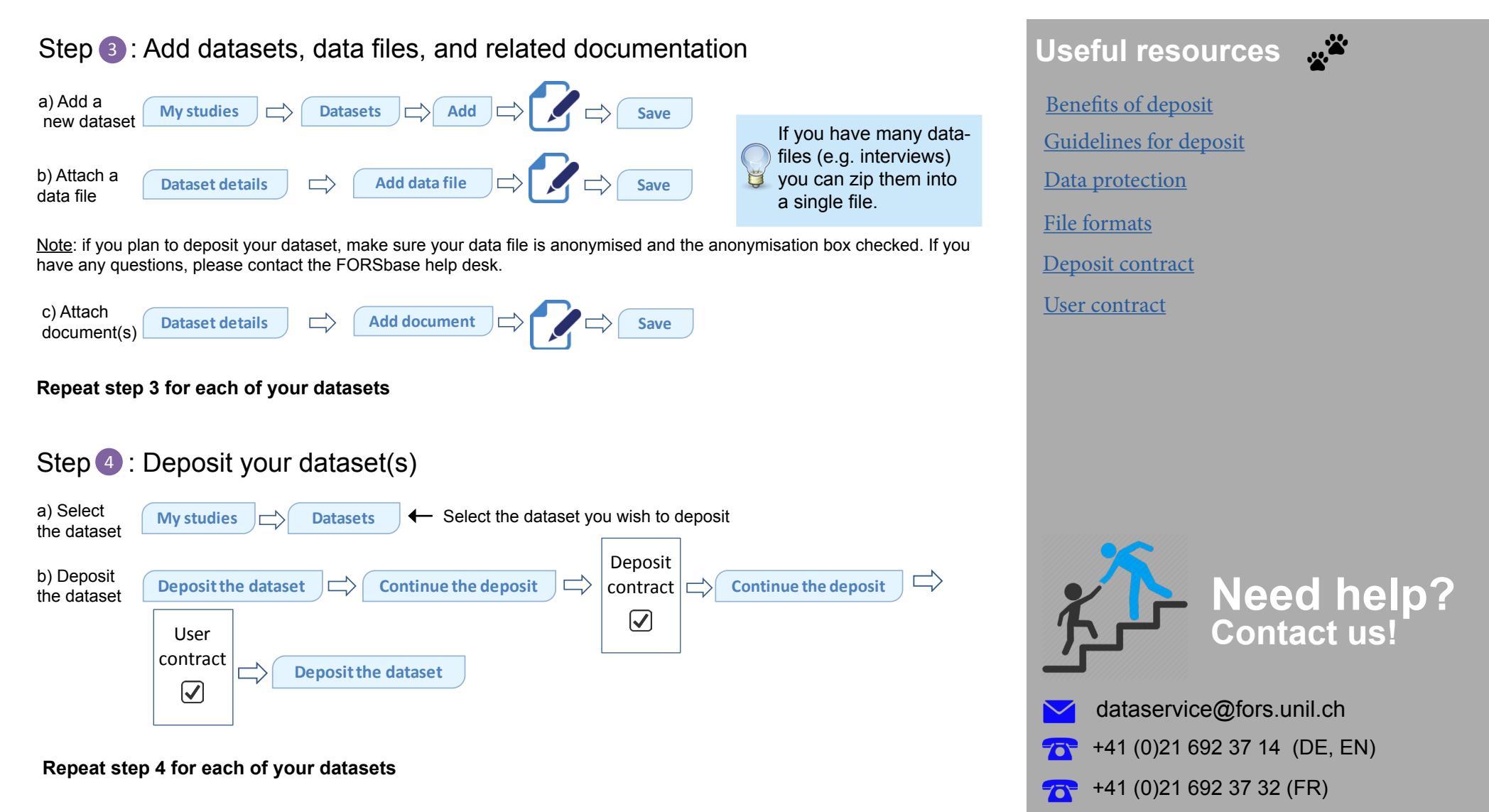

#### What next?  $\left( 2\right)$

After FORS validates and publishes your data, they will appear in the FORSbase catalogue. Your data will be available for download according to the access conditions that you selected during the deposit process. You will be informed by email when researchers download your data.

Data deposit is a new function in FORSbase. Any comments or suggestions to help us improve our services would be much appreciated. Thank you!